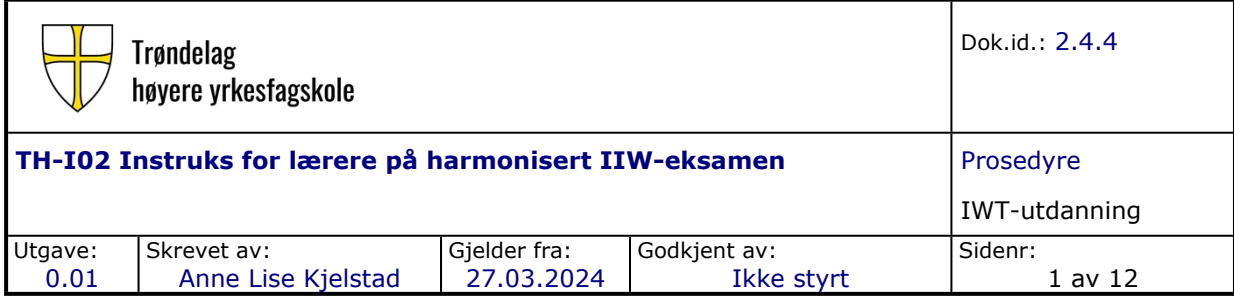

## **1. Formål**

Instruksen skal sikre korrekt håndtering av IIW's harmoniserte eksamens-oppgaver.

# **2. Omfang**

Instruksen omfatter håndtering av IIW's harmoniserte eksamensoppgaver i IWT-utdanningen ved Chr Thams.

## **3. Ansvar og myndighet**

Fagansvarlig ATB er hovedansvarlig for at denne beskrivelsen blir oppdatert når endringer skjer.

## **4. Definisjoner**

## **5. Beskrivelse**

De internasjonalt harmoniserte eksamensoppgavene for IWT-nivå skal benyttes i løpet av utdanningen. Kandidatens resultat på den harmoniserte eksamen skal ikke påvirke kandidatens totale resultat.

4.1 Innlogging

<http://exams.ewf.be/> User name: NSF-Local5A Password: NO-Local5A51

### 4.2 Generering av oppgaver for deltagerne

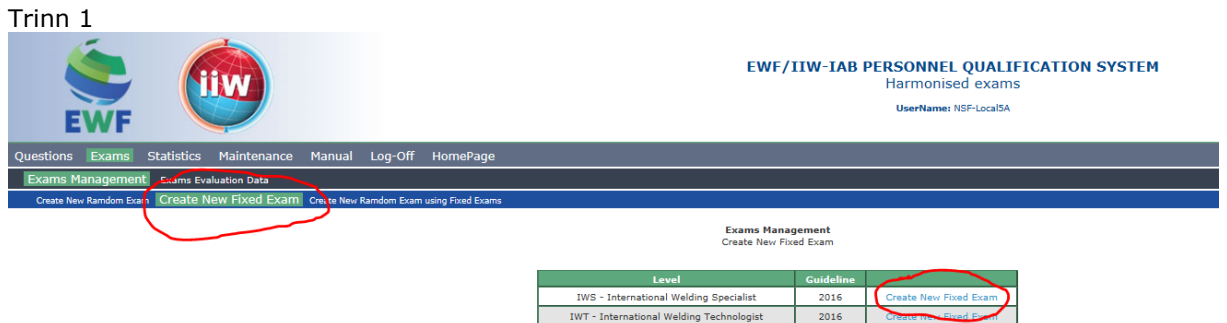

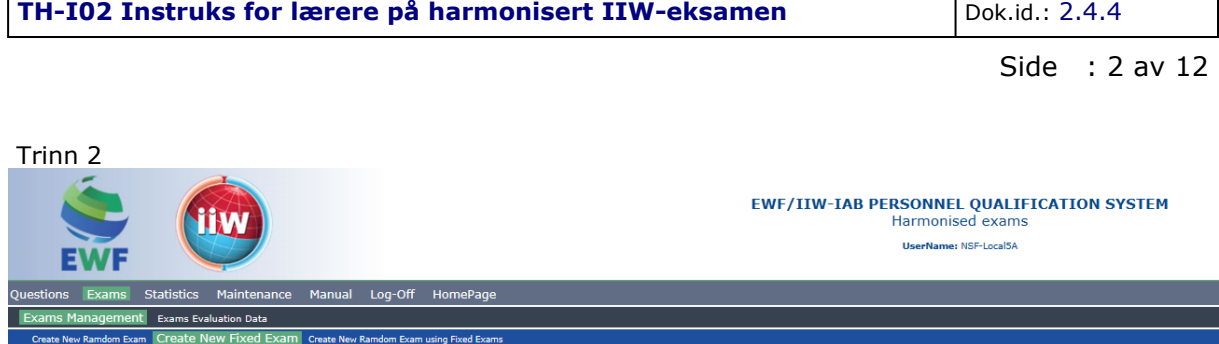

**Exams Management**<br>Create New Fixed Exam

⊤

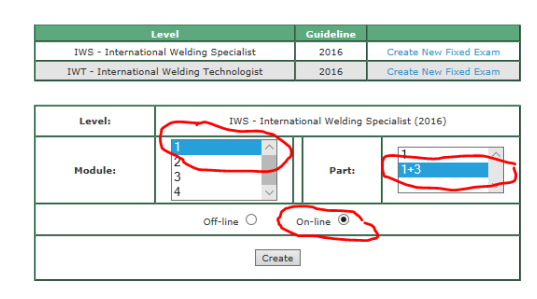

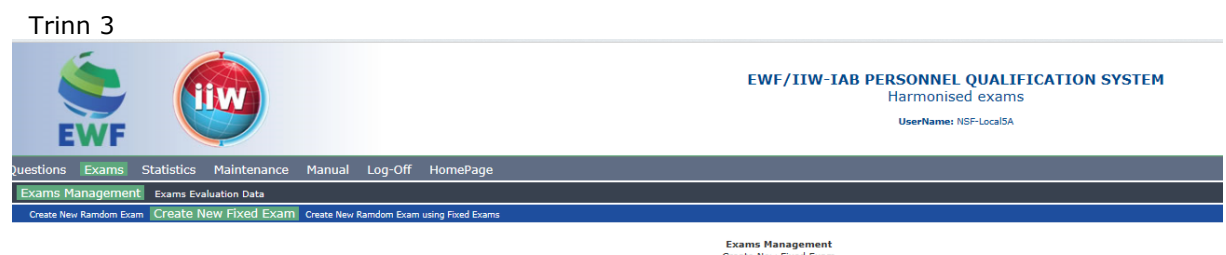

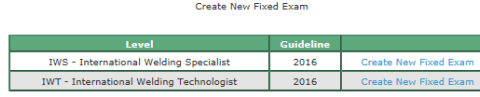

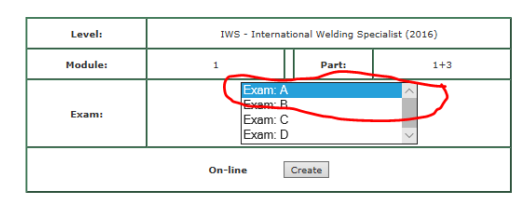

## Trinn 4

Г

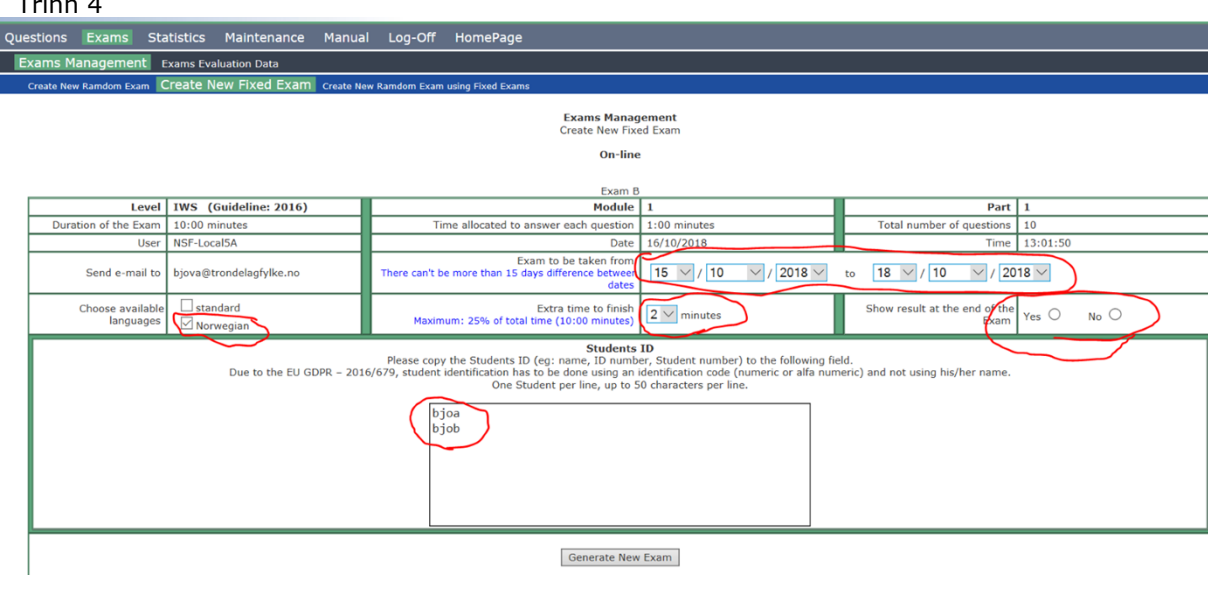

### Side : 3 av 12

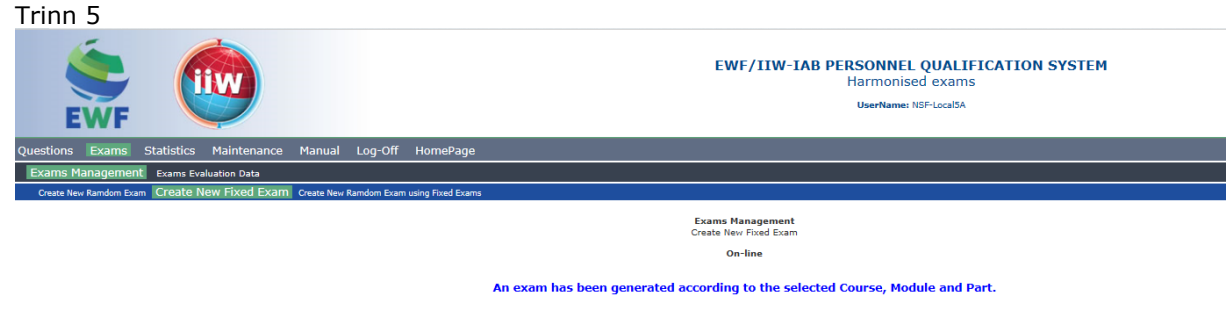

Its code is: NO/2018/00002/NSF-Local5A\_18831.

It was sent an e-mail to the address 'bjova@trondelagfylke.no' with all the information regarding this on-line Exam.

Se innholdet fra bilder tatt fra eposter som ble sendt til brukeren som genererte eksamenen, under:

#### Hentet fra IIW's manual:

From: Italo Fernandes [mailto:exams@ewf.be] Sent: Friday, 27 de June de 2014 14:28 Subject: New online Exam: AD/2014/00033/IJFernandes\_7431

New online Exam: Its code is: AD/2014/00033/IJFernandes\_7431 Level: IWE (Guideline: 2011) Module: 1 Part: 1+3 Exam: A Duration of the Exam: 30:00 minutes Time allocated to answer each question: 1:20 minutes

Total number of questions: 23 User: IJFernandes Date: 27/06/2014 Time: 14:28:06 Exam to be taken from: 27/06/2014 to 02/07/2014 Available languages: Standard English, Flemish, German (Germany) The Exam results will be sent by email as soon as the last student finishes his Exam, or, if any student misses the Exam. after 02/07/2014 Extra time to finish: 4 minutes Show result at the end of the Exam: Yes Supervisor password: FYAY4 KDPP Code to start the Exam: 6763 Internet link: http://exams.ewf.be/on\_line

#### **TH-I02 Instruks for lærere på harmonisert IIW-eksamen State State Landslage Report Allen Bok.id.: 2.4.4**

### Side : 4 av 12

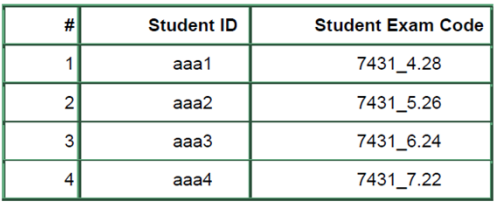

On the e-mail text, after the table above is shown, information about the questions that have not been translated is given in red text. See examples below (on this example the standard English is the user main language).

#### Questions missing translations:

Standard English: STANDARD ID: 39006 - A flame straightening process on a workpiece is based on:

Standard English: STANDARD ID: 39220 - A conventional diode placed in a circuit allows the passage of current in one direction only. A silicon controlled rectifier (SCR) or thyristor operates slightly differently. How does it work?

Flemish: STANDARD ID: 42159 - The coating of the covered electrode may perform the following tasks

Flemish: STANDARD ID: 43281 - Which of the following is/are correct for plasma arc cutting? Flemish: STANDARD ID: 44013 - When using Brazing, the joint has a better mechanical resistance if

German (Germany): STANDARD ID: 39742 - The energy from a welding power source is used to:

#### Hentet fra epost sent oss:

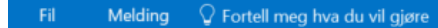

#### tir. 16.10.2018 08:55

Email para Exames <exams@ewf.be> New online Exam: NO/2018/00001/NSF-Local5A\_18830

Til

Its code is: NO/2018/00001/NSF-Local5A\_18830

Level: IWS (Guideline: 2016) Module: 1 Part: 1 Exam: A Duration of the Exam: 10:00 minutes Time allocated to answer each question: 1:00 minutes Total number of questions: 10 User: NSF-Local5A Date: 16/10/2018 Time: 07:55:02

Exam to be taken from: 16/10/2018 to 31/10/2018 Available languages: Norwegian The Exam results will be sent by email as soon as the last student finishes his Exam, or, if any student misses the Exam, after 31/10/2018 Extra time to finish: 2 minutes Show result at the end of the Exam: Yes

#### Supervisor password: Z3A53SSCT

Code to start the Exam: 4593

Internet link: http://exams.ewf.be/on line

### Side : 5 av 12

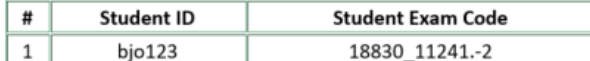

**Questions missing translations:** 

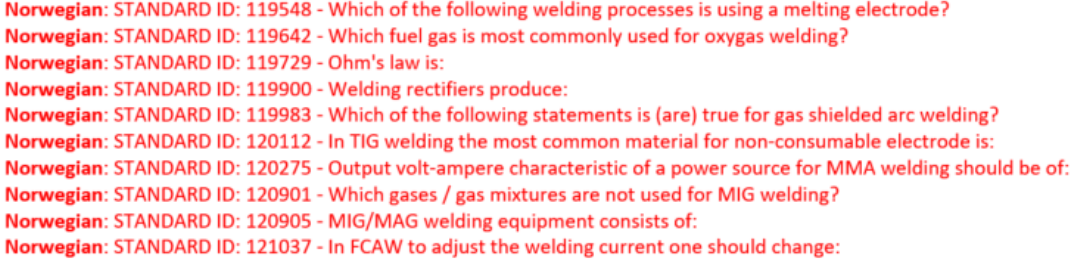

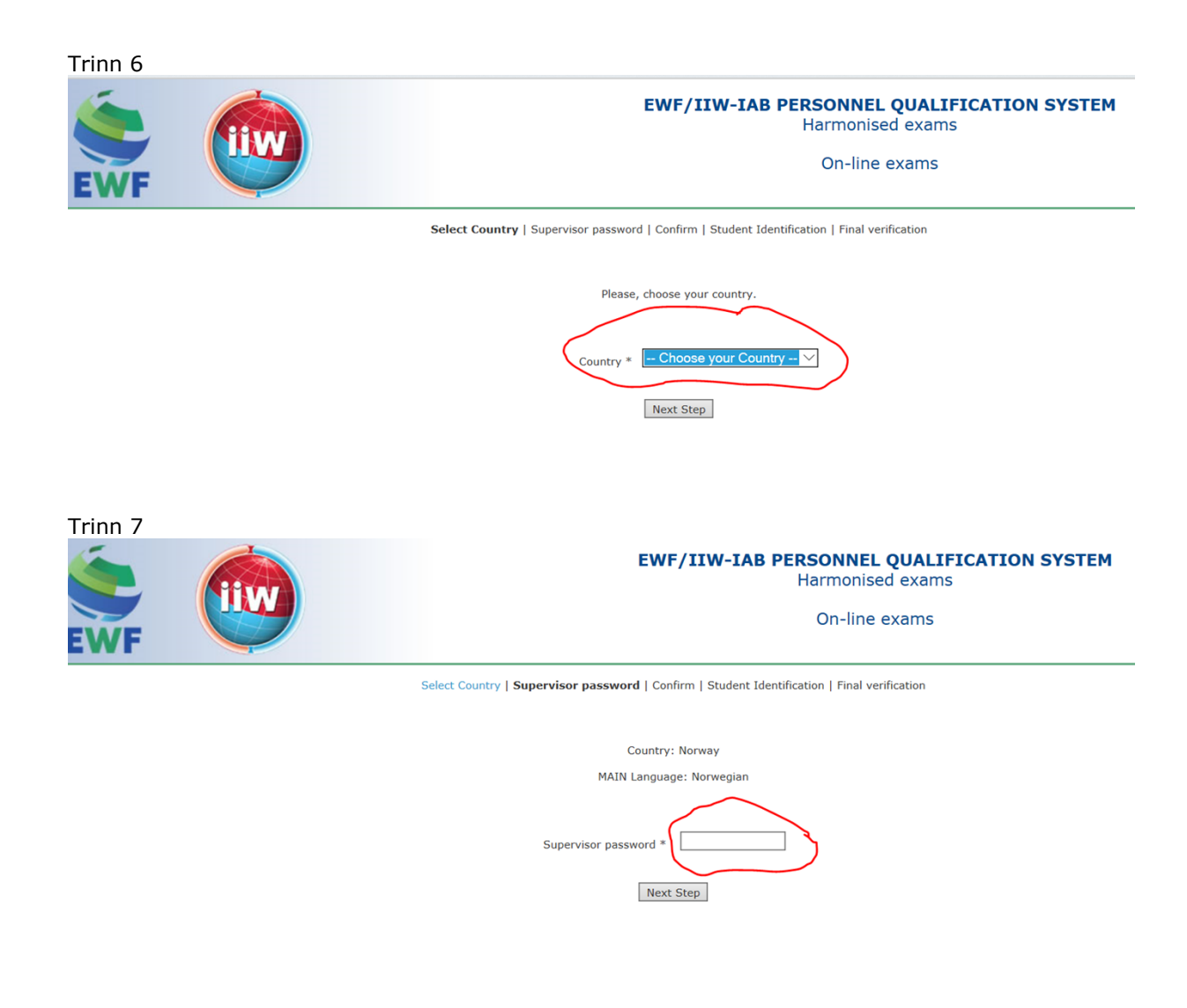

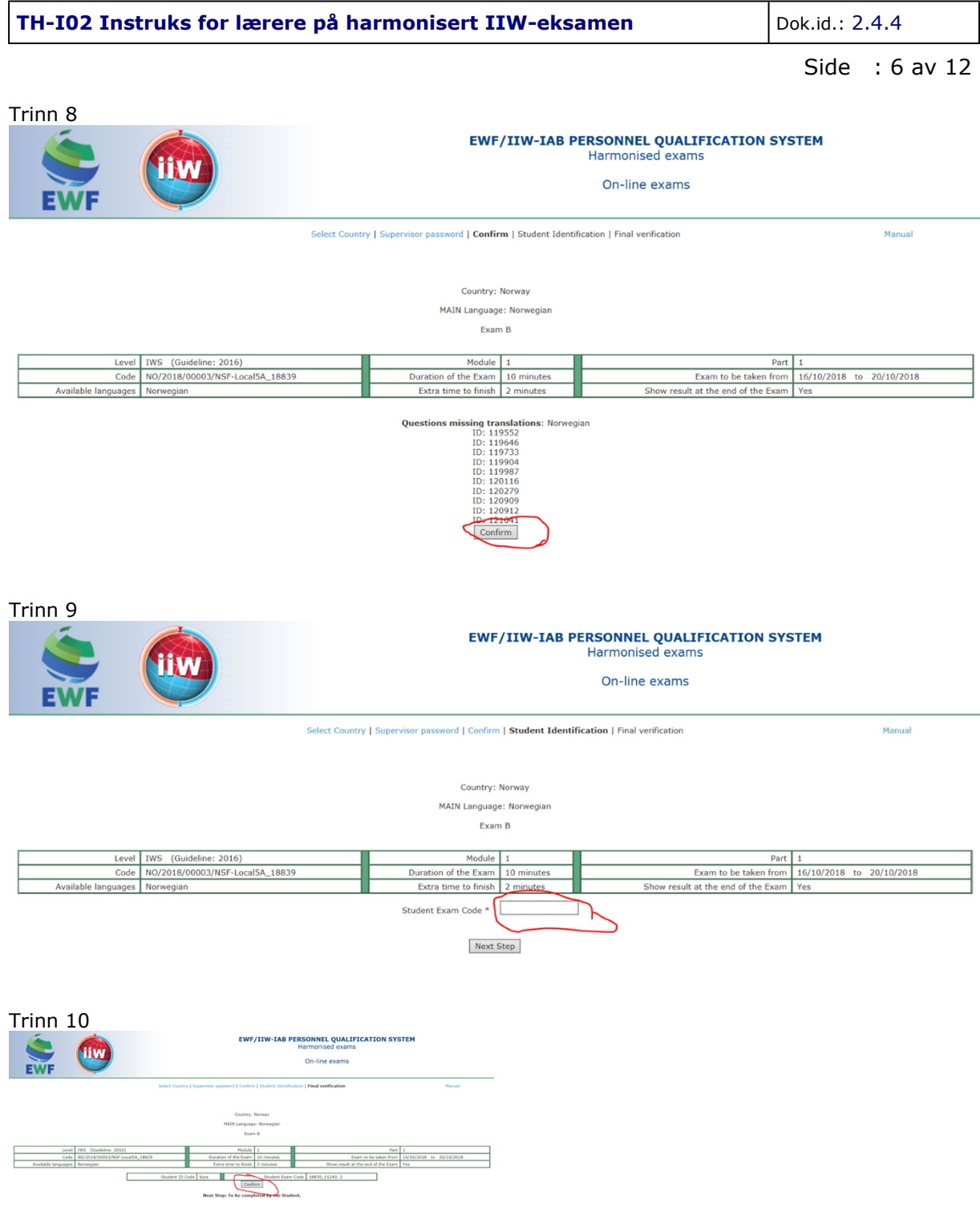

Disse popper opp for at du skal stenge foregående vindu:

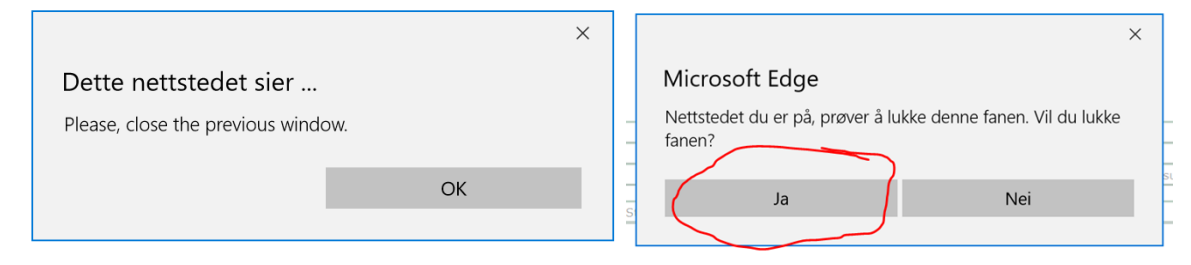

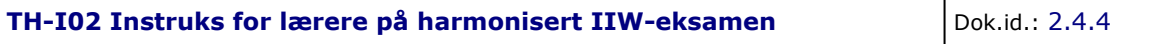

## Side : 7 av 12

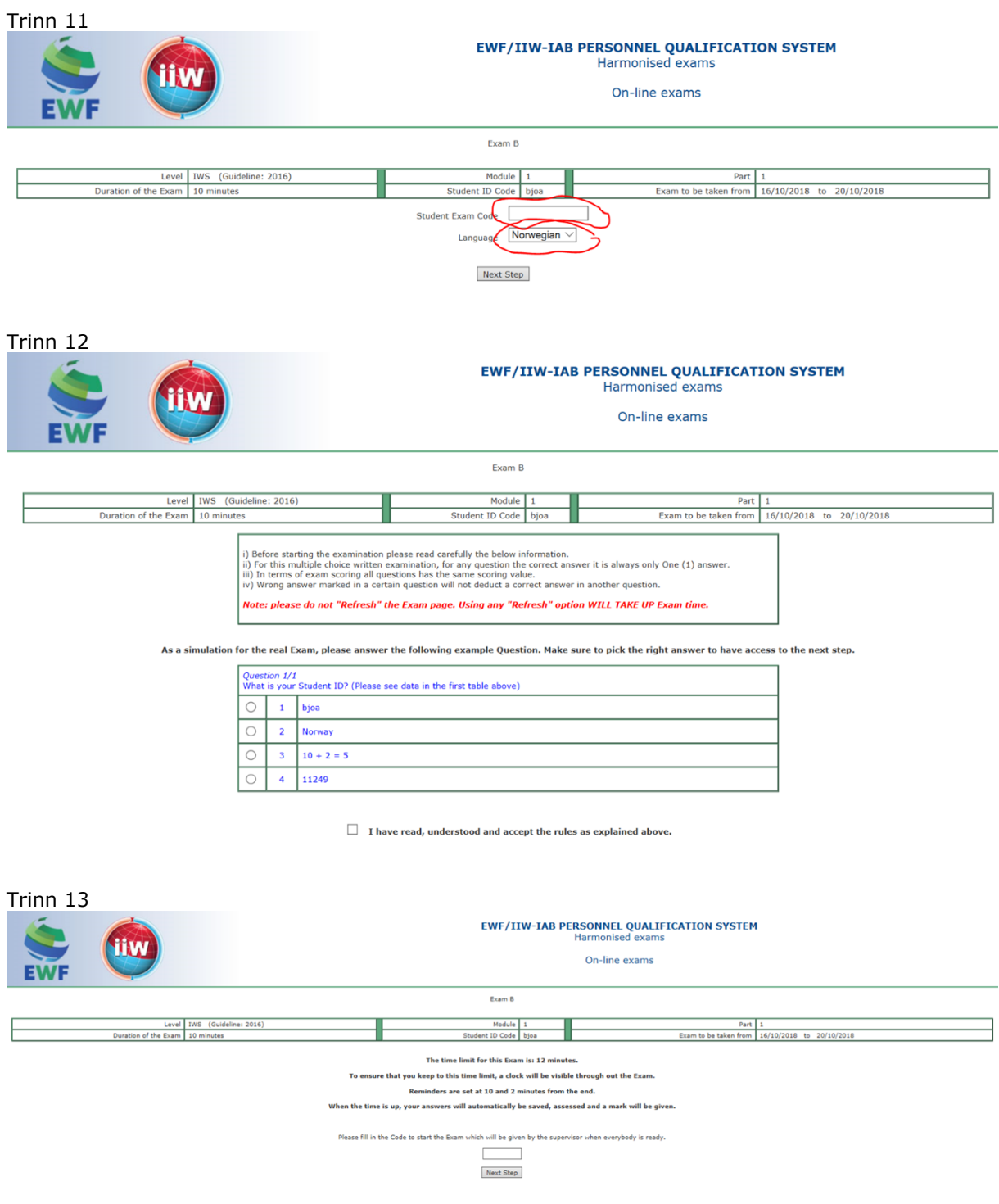

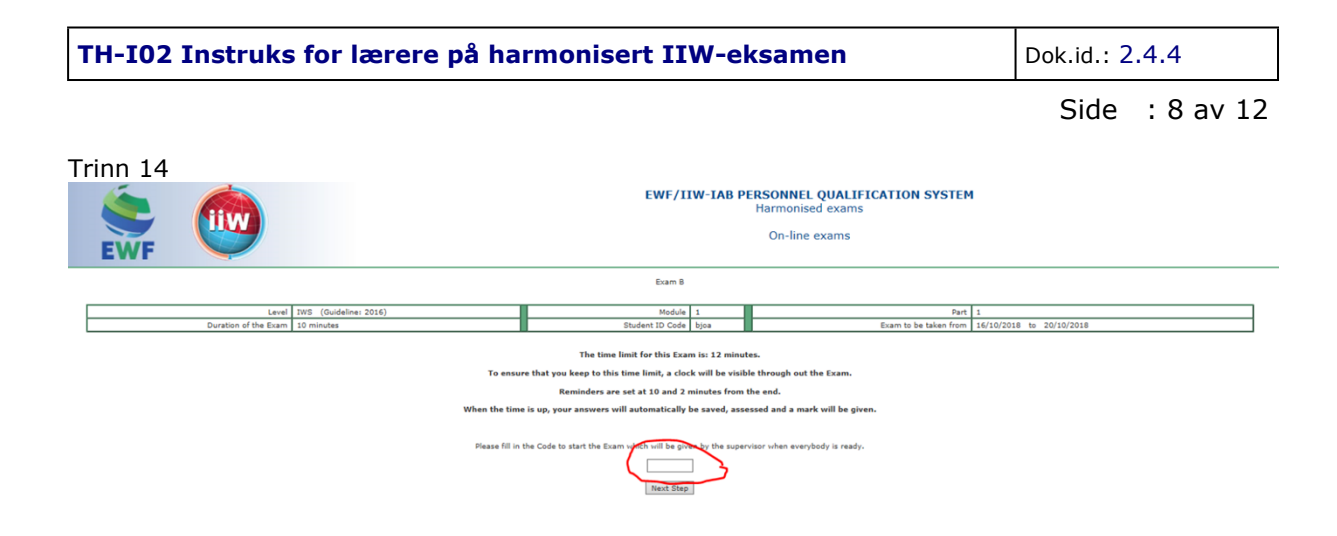

### 4.3 Start eksamen

Etter å ha mottatt e-posten, skal brukeren videresende den til on-line eksamens tilsynsmann, som er ansvarlig for å forberede datamaskiner som vil bli brukt til å utføre eksamen.

Først etter at tilsynsmann forbereder hver datamaskin er det mulig å gi studentene tillatelse til å starte eksamen. Studenten vil godkjenne eksamenen, vente på at startkoden skal deles ut og deretter starte eksamen på nettet.

### Tilsynsmannens aktiviteter for å starte eksamen

For hver elev (dette betyr også for hver datamaskin som skal brukes på online eksamen) som skal utføre den elektroniske eksamenen, må tilsynsmann utføre et sett med oppgaver som skal være forklart nedenfor.

Først må tilsynsmann motta e-posten fra brukeren som er generert for on-line eksamen. Med e-postinnholdet kan tilsynsmann forberede hver datamaskin til eksamen.

Se e-postinnholdet nedenfor:

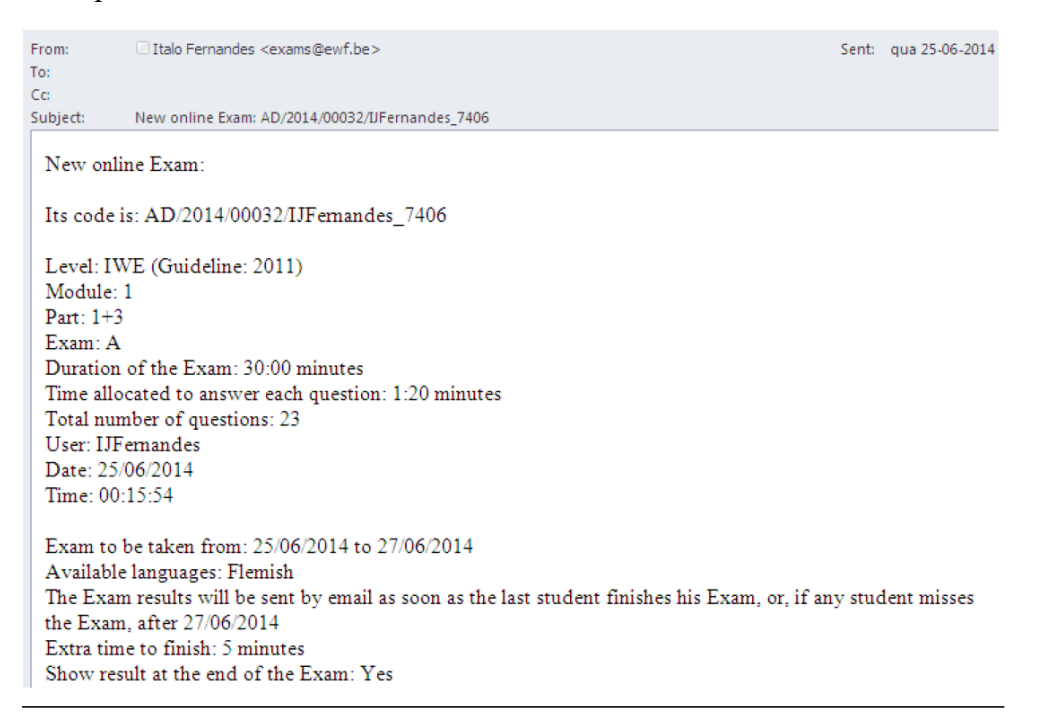

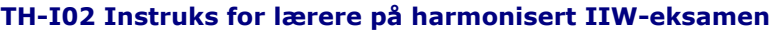

Dok.id.: 2.4.4

Supervisor password: ACF#2XZ6KY

Code to start the Exam: 6243

Internet link: http://exams.ewf.be/on\_line

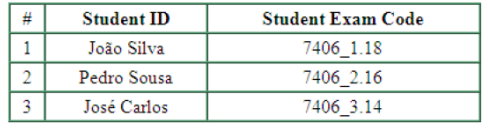

Tilsynsmannens første oppgave er å logge inn på databasen ved hjelp av linken som er nevnt på e-postadressen ([http://exams.ewf.be/on\\_line\)](http://exams.ewf.be/on_line), eller få tilgang til internett og skriv inn lenkeadressen.

### Student starter eksamen

Etter å ha forberedt alle datamaskiner til eksamen, tilordner tilsynsmannen hver datamaskin til en bestemt student. Når du blir bedt om å gjøre det, må hver student godkjenne sin eksamen. Så snart koden for å starte eksamenen er gitt av tilsynsmann, kan studenten starte eksamen. Denne prosessen er beskrevet nedenfor.

### **Student tilgang: Identifikasjon og språkvalg**

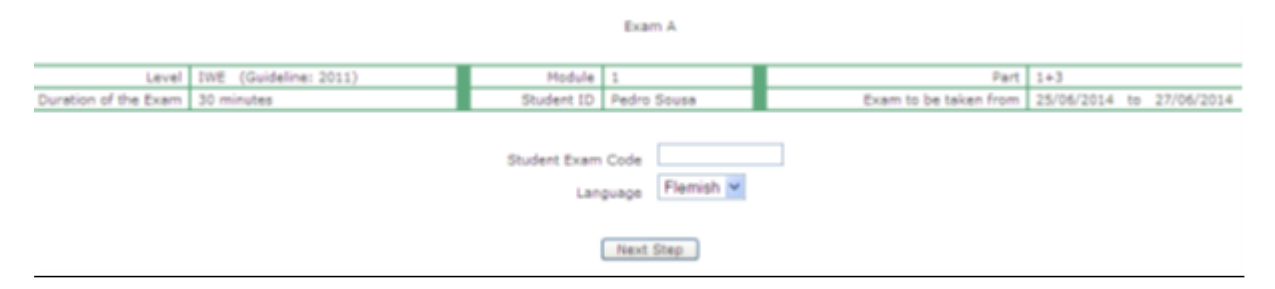

Hver student skal skrive inn studenteksamenskoden (det samme som tilsynsmann har brukt), og velge eksamensspråket, når studenten klikker på "Neste trinn", er en ny skjerm åpen, se utskriftsskjerm nedenfor.

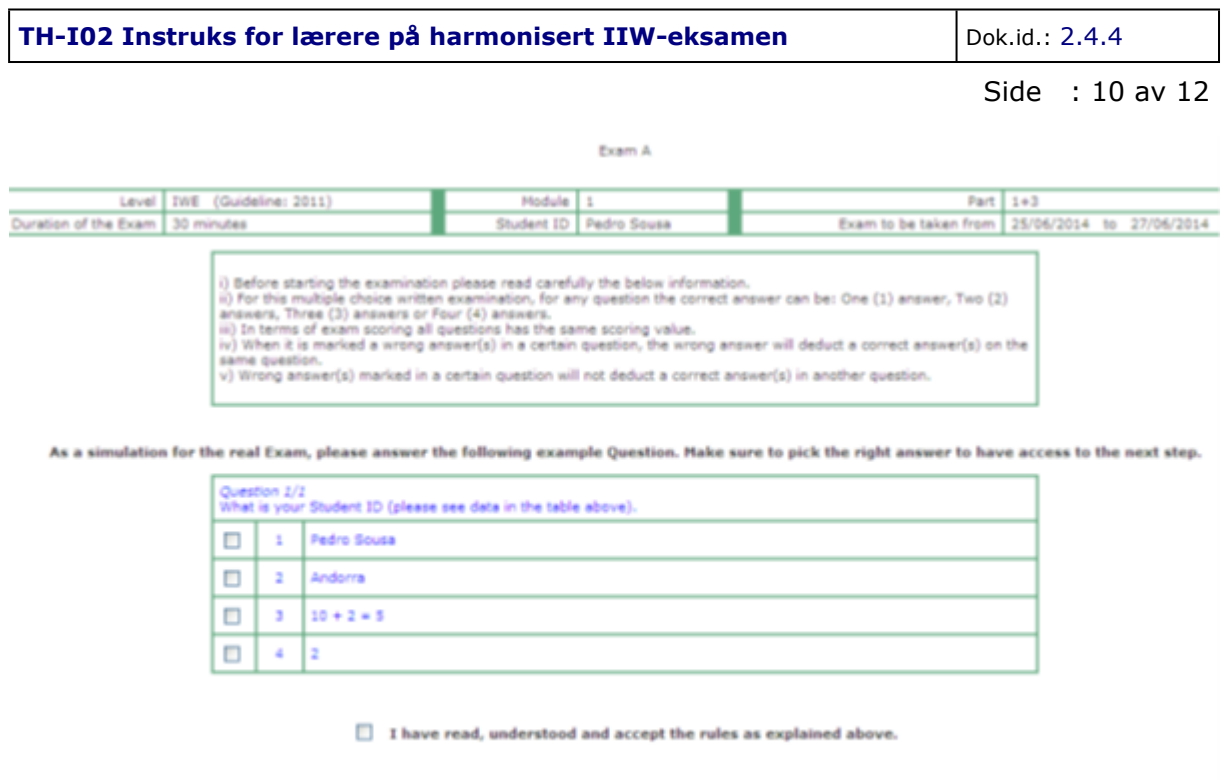

Next Step

Studenten må lese alle instruksjonene nøye.

Det er en spørsmålssimulator som må fylles ut ved å velge riktig svar. Også feltet som indikerer at alle instruksjoner er lest, forstått og akseptert, må kontrolleres.

Nok en gang etter at du har svart på spørsmålet og merker boksen om "Jeg har lest og forstått ... ", må studenten klikke på" Neste trinn ", en ny skjerm er åpen, se utskriftsskjerm nedenfor.

## **Student tilgang: Kode for å starte eksamen**

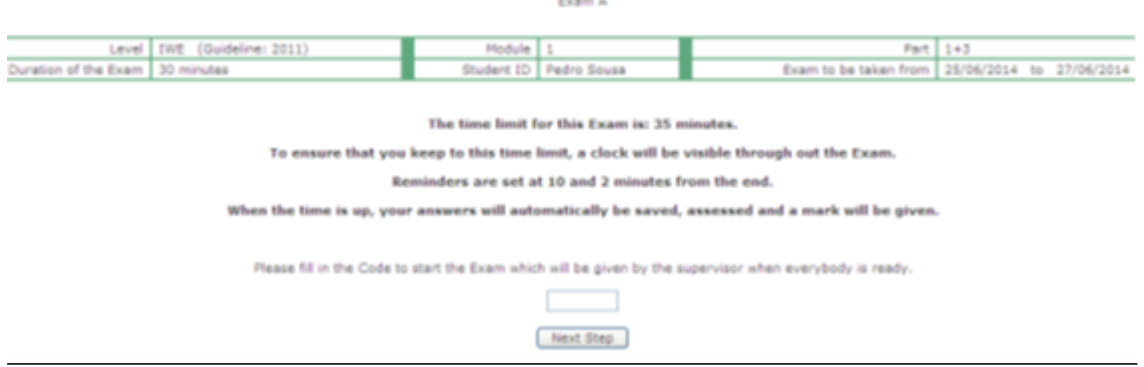

På denne skjermen må studenten vente på at tilsynsmann gir ut en kode før eksamen starter. Denne koden vil bare bli tilgjengelig når alle studenter er på denne skjermen. Koden for å starte eksamenen presenteres i blått på e-posten som ble sendt ved opprettelse av eksamen. Så snart studenten setter inn denne koden, åpnes en ny skjerm og eksamen er nå tilgjengelig for studenten.

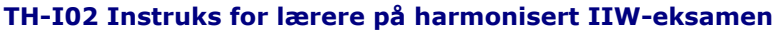

Side : 11 av 12

### 4.4 EKSAMEN restart etter TVUNGET AVSLUTNING

Hvis en student ikke har fullført eksamen pga. at Internett-tilkoblingen har gått tapt, eller hvis feilmeldingen er avsluttet, er det mulig å starte eksamen på nytt.

For å gjøre det, vil det være nødvendig at tilsynsmann utfører trinnene fra pkt. 4 (dvs. fra kapitlet om **Student starter eksamen** og fremover i den internasjonale håndboken On-line Exams). I slike tilfeller blir informasjon om tid som er gått i tidligere tilganger, vist.

Informasjon gitt av databasen til tilsynsmann, når du starter en eksamen:

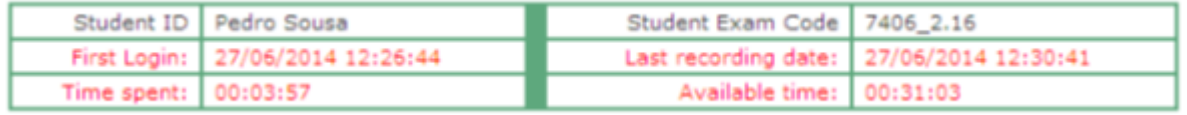

Informasjon gitt av databasen til studenten når du starter en eksamen:

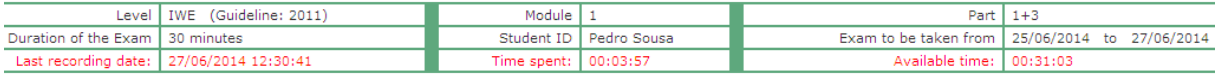

 Alle registrerte svar vil bli brakt tilbake, bortsett fra de som var i gruppen av spørsmål som ble besvart da eksamen ble avbrutt. Eksamenens varighet beregnes på nytt slik at tiden som allerede er brukt av studenten blir tatt bort fra den totale eksamensperioden. Tid brukt i gruppen av spørsmål som ble åpnet når eksamen ble avbrutt, vil ikke bli diskontert.

## **Referanser**

EWF-IAB/IIW PERSONNEL QUALIFICATION SYSTEM APPLICATION MANUAL

- Access Level: Local / ATB (63 sider)
- On-line Exams (18 sider)
- TH-I01 Instruks deltagere for IIW basen

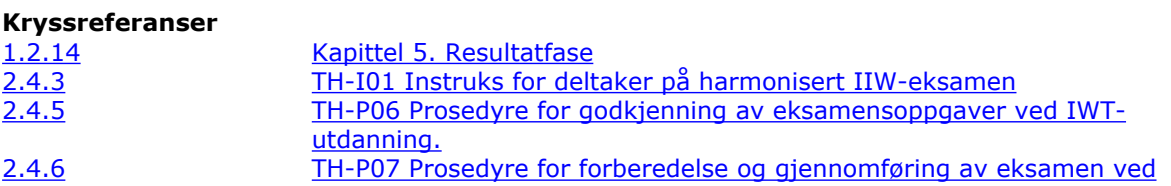

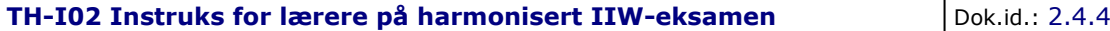

Side : 12 av 12

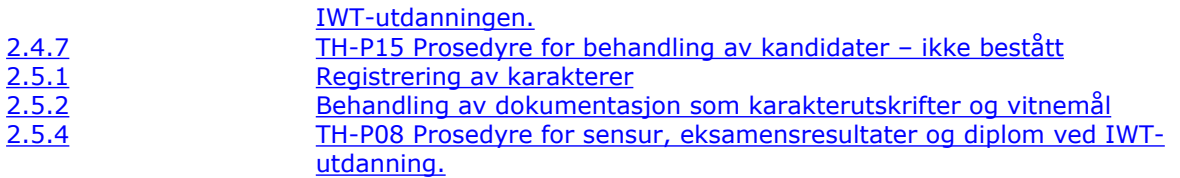

## **Eksterne referanser**

 [DNVGL-ST-0029 Maritime Training Providers \(2017, amended Nov. 2021\)](https://standards.dnv.com/explorer/document/F63D7FA6C45F460DA09A0DBEFB1C4C1F/4)